# **Tablet para crianças AT0011 - Q75X PRO**

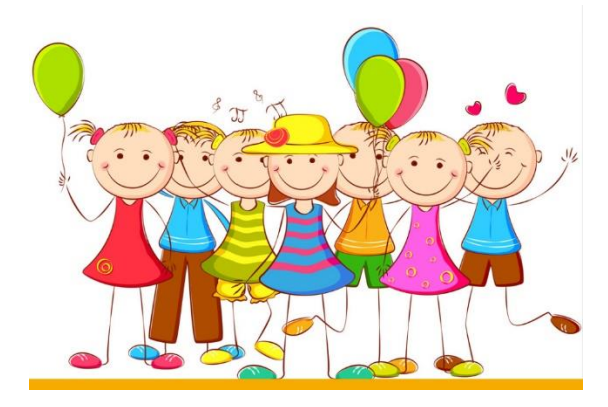

# **Manual de instruções**

1. Neste sistema, os pais podem ter controlo sobre cinco aspectos: Gestão de aplicações, filtragem da Internet, gestão do tempo, estatísticas de dados e gestão de multimédia.

## **(1) Gestão das aplicações**

Esta aplicação permite aos pais escolherem a aplicação instalada adequada para os seus filhos. Ver o seguinte:

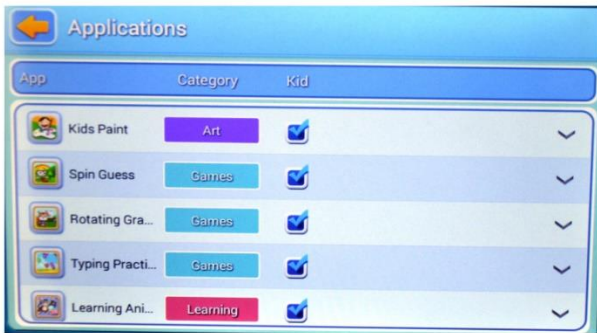

# **(2) Filtro de Internet**

Esta aplicação foi concebida para fornecer um filtro de Internet para crianças, para que possa estar sob controlo parental. Ver o seguinte:

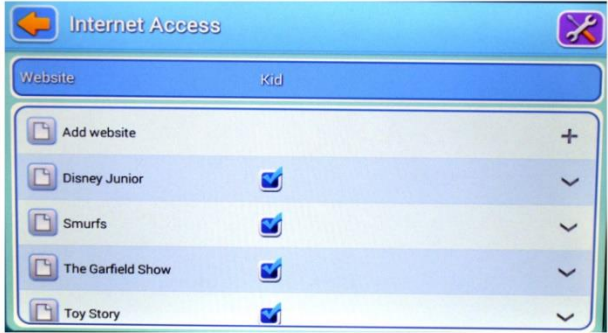

# **(3) Gestão do tempo**

Esta aplicação pode restringir o tempo de utilização do tablet pelas crianças.

Existem duas secções:

- 1. Restringir o tempo de utilização diária das crianças 2.
- 2. Restringir o tempo de utilização semanal das crianças.

Como se segue:

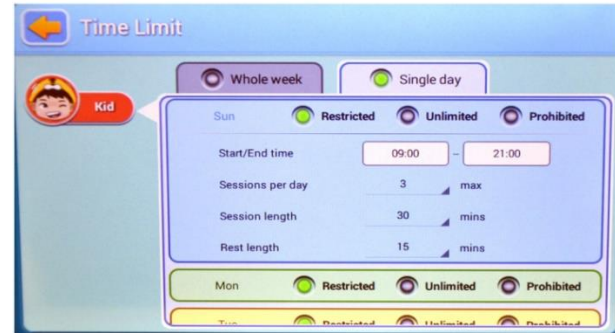

#### **(4) Estatísticas de dados**

Nas estatísticas, os pais podem reconhecer claramente não só a utilização específica, mas também o hábito de utilização das crianças. Ver abaixo:

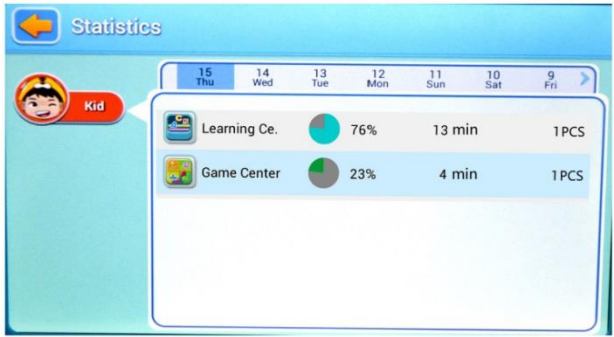

#### **(5) Gestão multimédia**

Na gestão de multimédia, os pais podem adicionar música, imagens e vídeos para as crianças, para que estas possam abrir o programa associado no painel infantil e desfrutar imediatamente desses conteúdos. Além disso, todas as crianças podem partilhar esses ficheiros. Ver o seguinte:

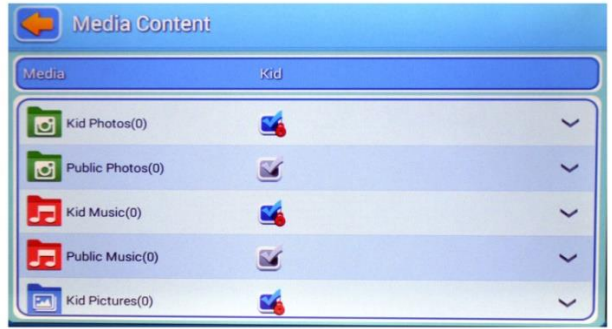

**2) Funções do painel principal**

**(1) O painel principal dos pais**

Permite o controlo de todos os menus. Ver abaixo:

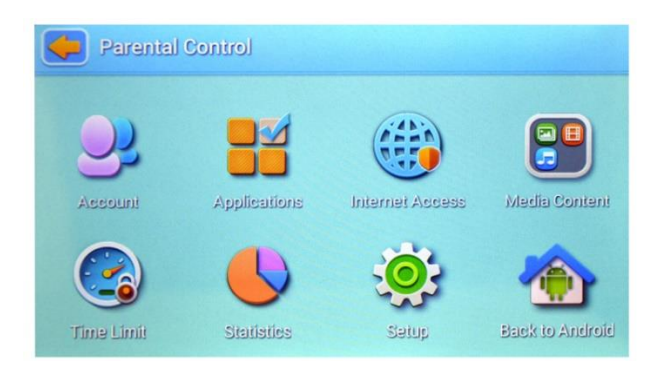

# **(2) Página de acesso para crianças**

Página de início de sessão para crianças

Ver da seguinte forma:

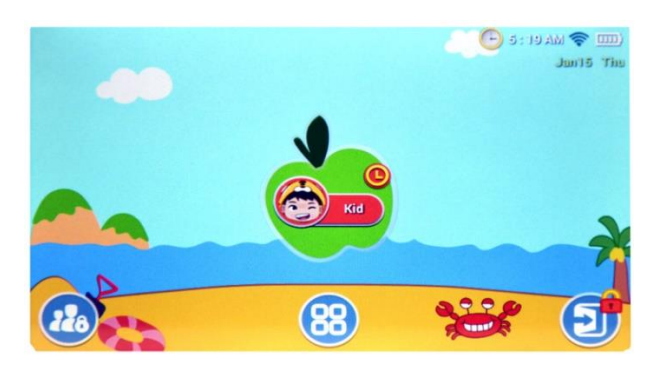

Nesta página, serão apresentadas todas as aplicações seleccionadas pelos pais.

Ver abaixo:

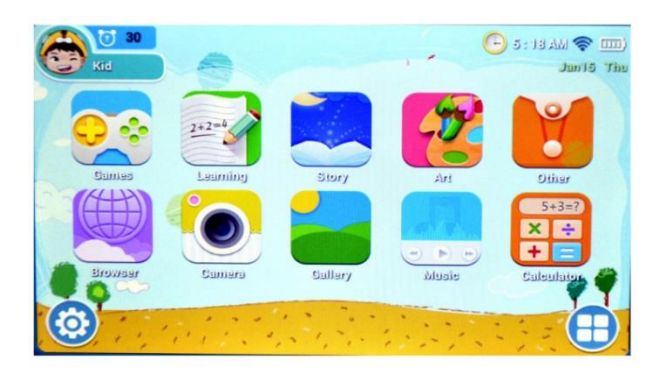

#### **3. Características**

## **(1) Funcionamento automático**

O sistema de controlo pode funcionar automaticamente quando o tablet é reiniciado.

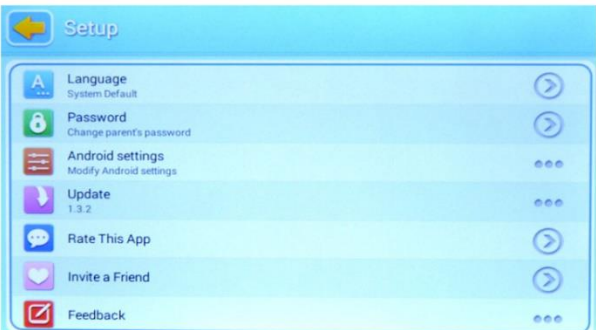

## **(2) Gestão de várias contas**

Os pais podem criar uma conta descartável para as crianças, de modo a que os pais possam supervisionar convenientemente os seus filhos.

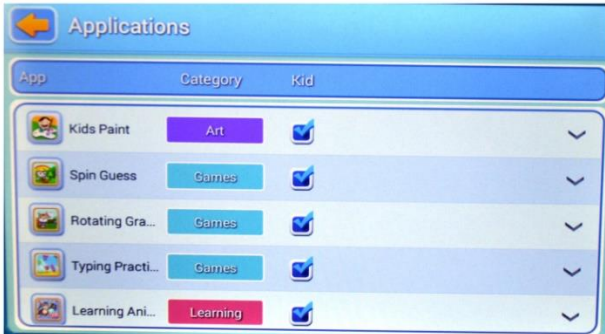

## **(3) APP recomendada para crianças**

Os pais podem escolher as aplicações seleccionadas aqui para as crianças.

Estas aplicações serão actualizadas regularmente, para que as crianças recebam as recomendações mais recentes e mais populares.

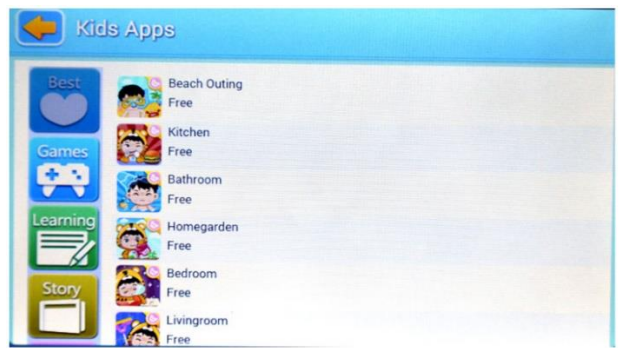

### **(4) Personalizar o ambiente das crianças**

As crianças podem alterar a imagem de fundo, a moldura da aplicação e a imagem de início de sessão.

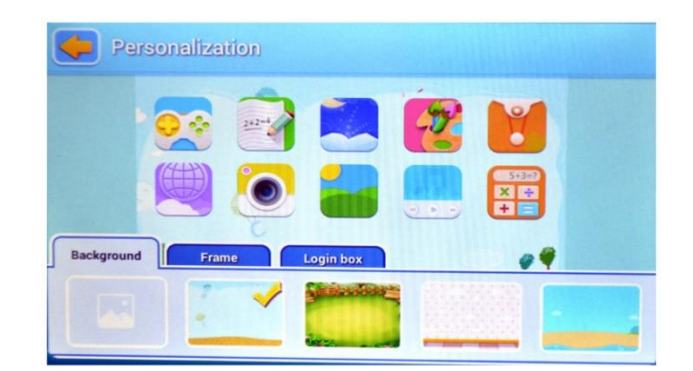

# **(5) Sair**

Quando os pais têm de lidar com uma emergência, podem sair da aplicação para crianças para o painel principal premindo o botão de saída depois de introduzirem a palavra-passe.

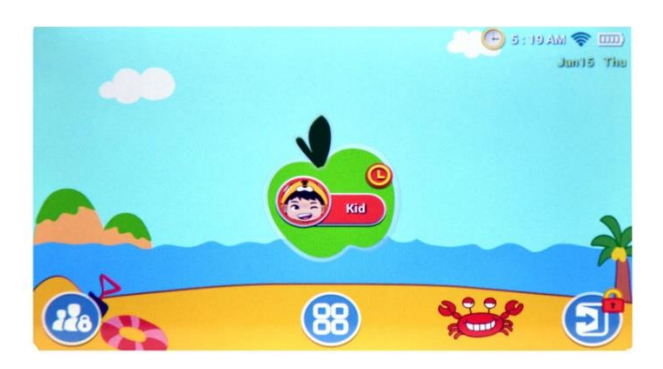

## **4. Aplicação individual MODO INFANTIL**

### **(1) Câmara para crianças**

Esta câmara para crianças substitui a câmara original e foi redesenhada para as crianças, para que seja mais fácil e mais adequada para elas.

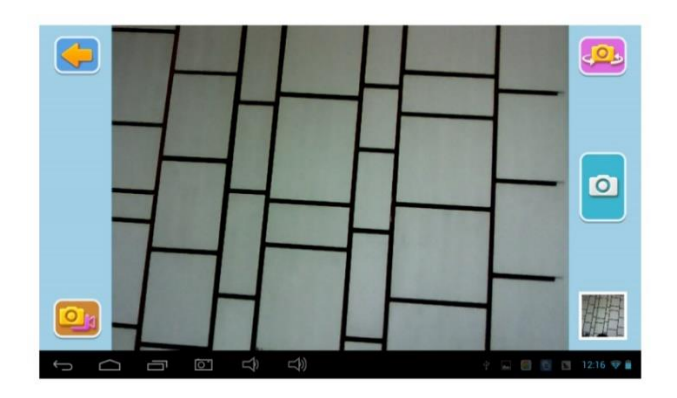

# **(2) Calculadora para crianças**

Esta aplicação foi personalizada para crianças e é muito colorida.

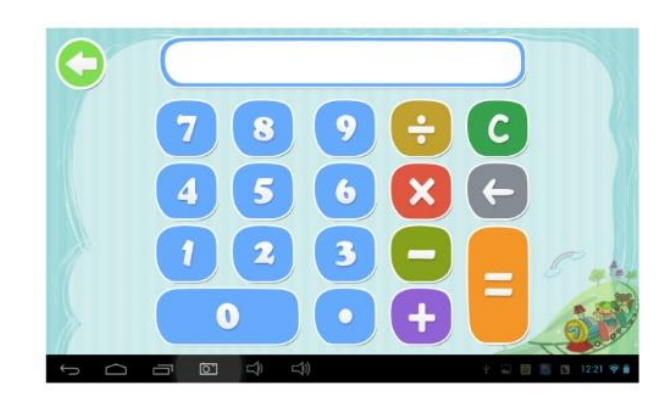

# **5. Painel principal:**

# **Painel das crianças**

(1) Iniciar sessão na conta das crianças.

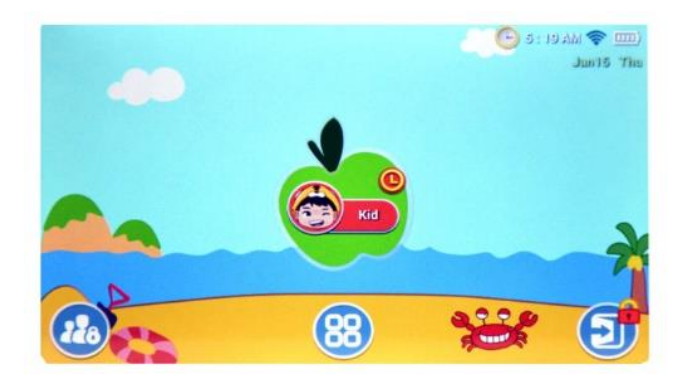

(2) Introduzir a palavra-passe (se a conta da criança tiver uma palavra-passe)

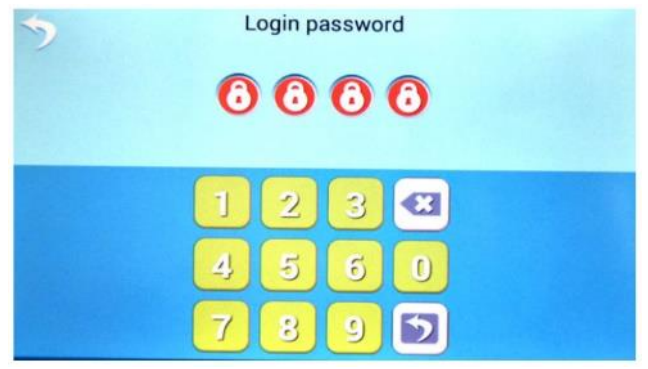

(3) Aceder à página inicial das crianças

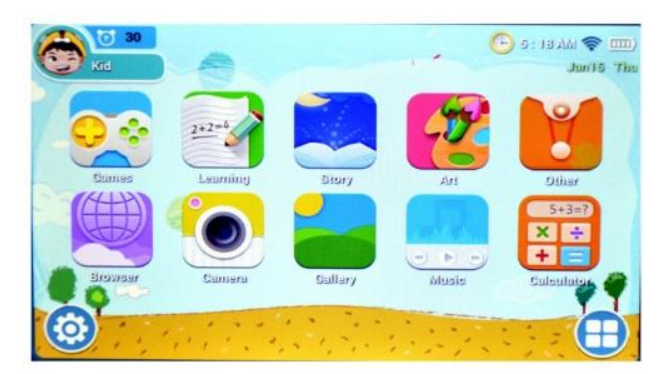

(4-1) Aceder à página inicial das crianças depois de premir o botão de configuração.

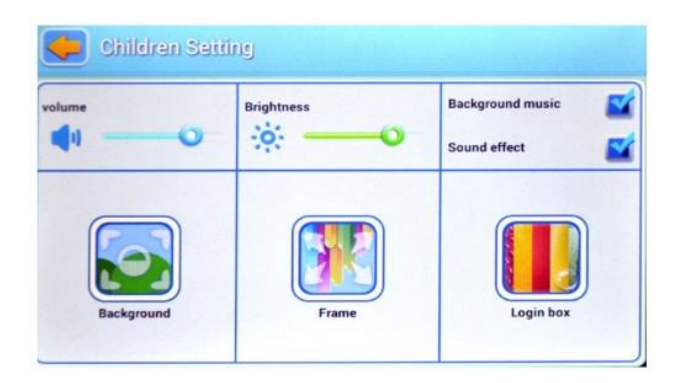

(4-2) Inicie sessão na aplicação e prima o botão "Definir aplicação"

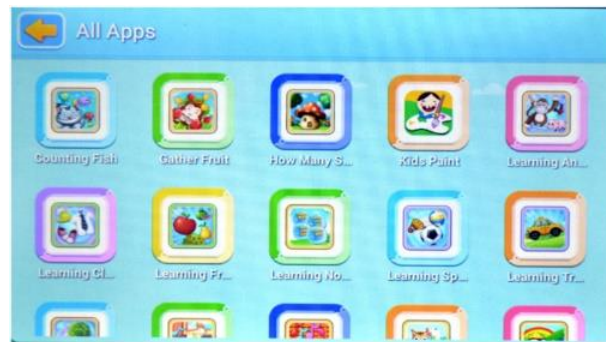

(4-3-1) O ícone do browser entra na página do browser.

Ver o seguinte:

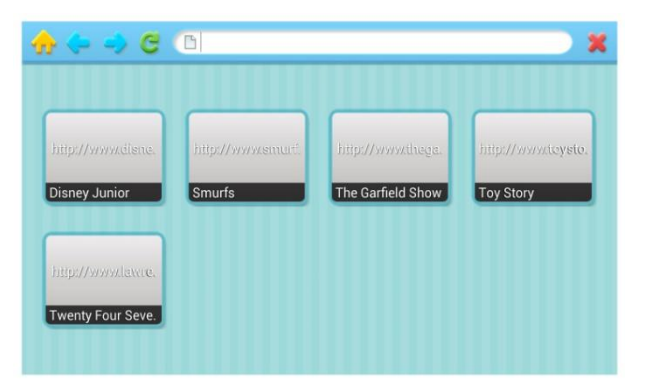

(4-3-2) Apreciar o conteúdo

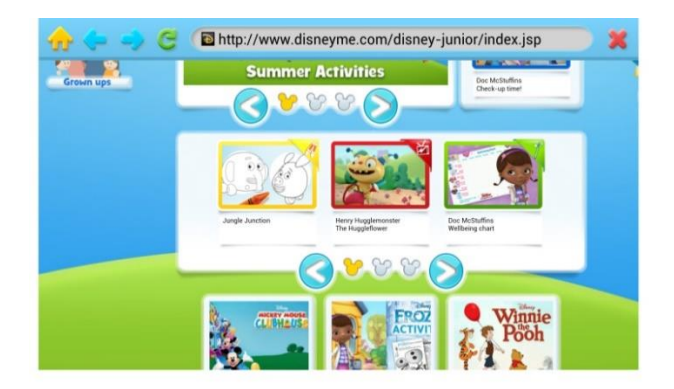

### **Painel de controlo parental**

(1) Clique no botão de início de sessão na página inicial da criança para aceder ao sistema de controlo parental.

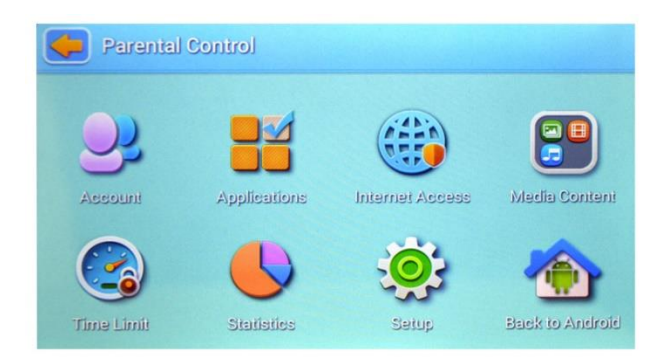

(2-1) Aceder à página do editor e preencher os dados da conta da criança, como o nome, a data de nascimento, a palavra-passe ou a imagem.

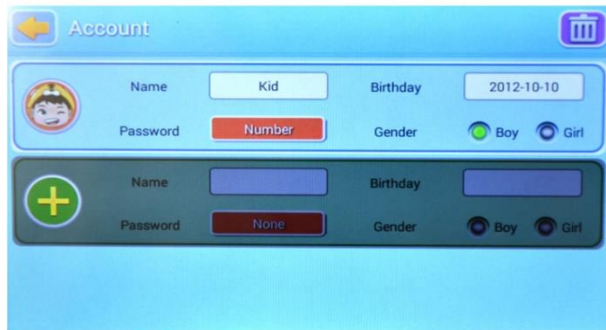

(2-2) Aceder à aplicação a partir da página inicial dos pais. Para poder definir as aplicações para as crianças

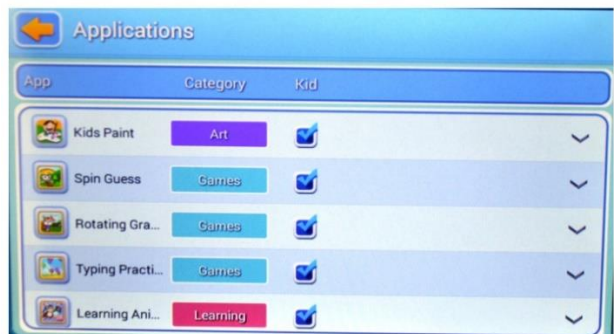

(2-3) Os pais podem aceder à página do filtro da Internet. Desta forma, podem remover páginas indesejadas e adicionar os sítios Web mais úteis e adequados para os seus filhos.

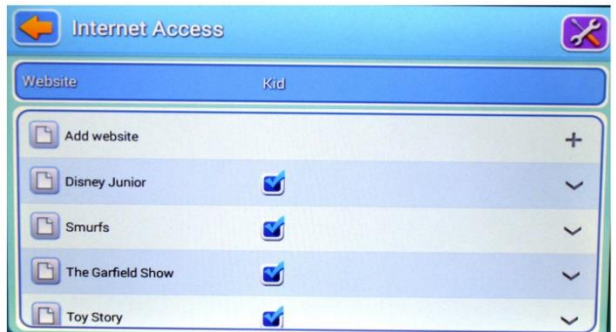

(2-4) Introduzir a aplicação de tempo limitado para poder determinar e limitar o tempo de utilização da conta das crianças.

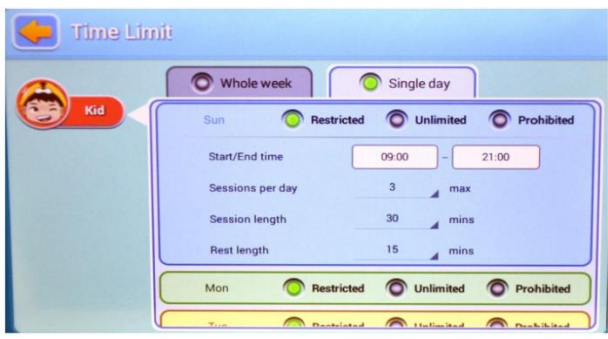

(2-5) Aceder à aplicação de estatísticas de dados para visualizar dados em percentagem e tempo de utilização da conta das crianças.

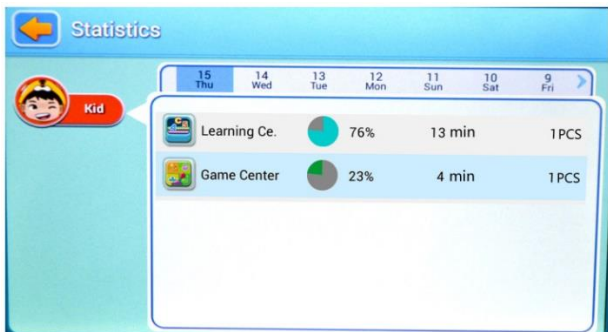

(2-6) Aceder à aplicação de configuração do sistema, editar as informações e definições do sistema. Estas informações também se aplicam à conta das crianças.

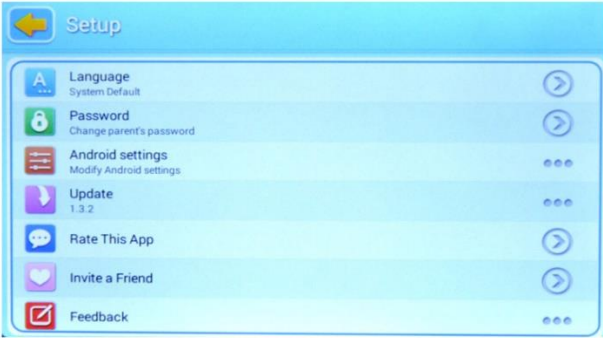